# ViewSonic®

# **PJ355**

用户指南

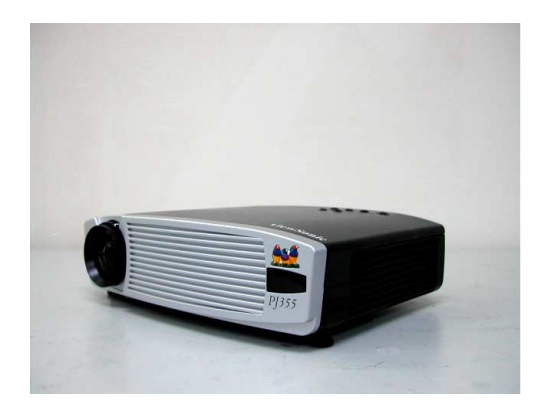

携带式 *XGA* 小型投影机

# 目录

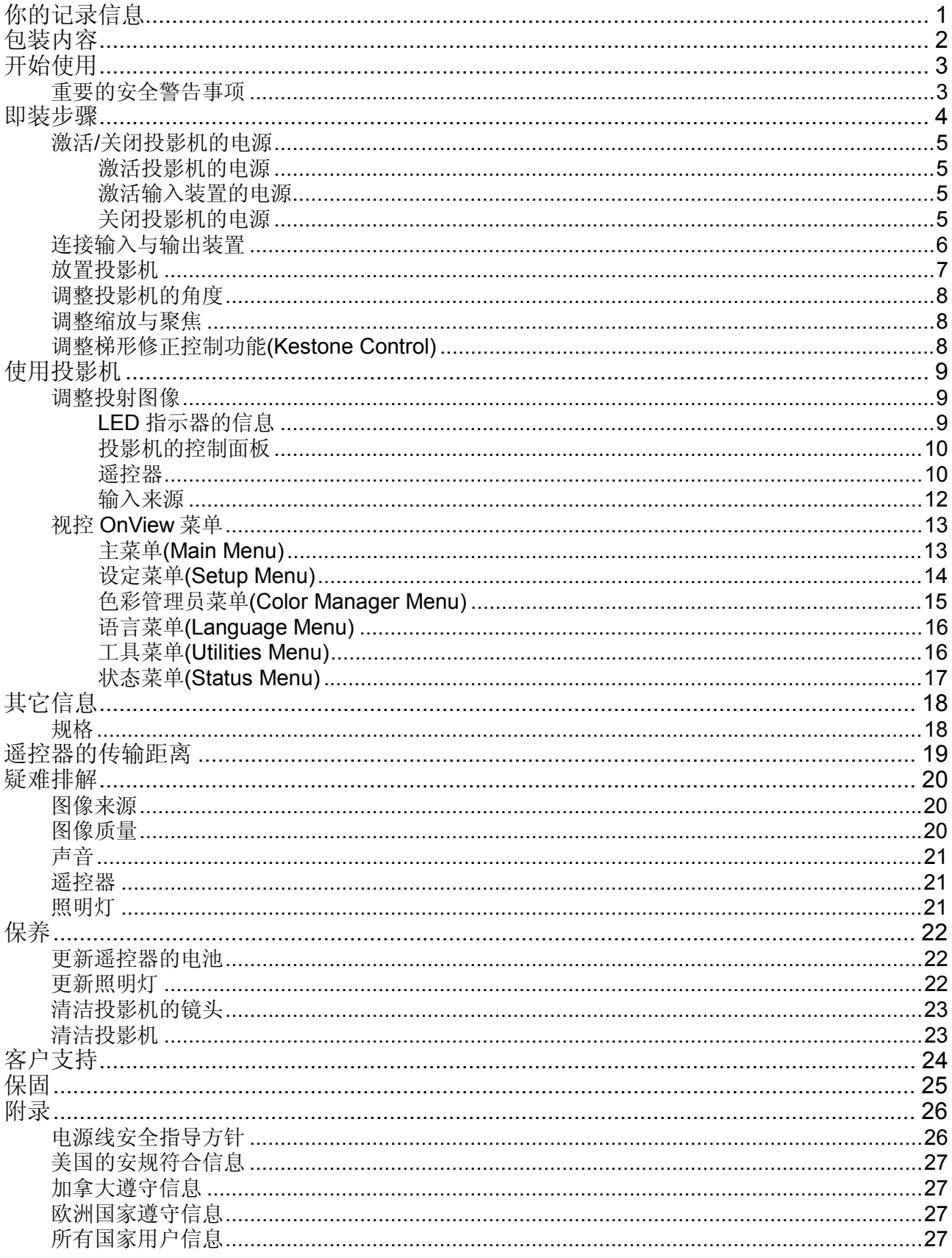

Copyright ©ViewSonic Corporation, 2003. 版权所有。

DLP (Digital Light Processing)是 Texas Instruments Incorporated 的商标。.

Macintosh、Mac 及 Power Macintosh 是 Apple Computer, Inc.的注册商标。

Microsoft、Windows、Windows NT 及 Windows 标志是 Microsoft Corporation 在美国与其它国家的 注册商标。

ViewSonic、三只鸟的标志 A-CD-PJ355-UG 及视控 OnView 是 ViewSonic Corporation 的注册商标。

VESA 和 SVGA 是 Video Electronics Standards Association 的注册商标。

DPMS 和 DDC 是 VESA 的商标。

VGA 和 XGA 是 International Business Machines Corporation 的注册商标。

免责声明:对于本文内的技术或编辑错误或疏失,以及因提供或使用本手册或使用本产品所导致之偶 然或间接性的损坏, ViewSonic 公司概不负责。

基于持续改善产品的理念,ViewSonic 公司保有不另行通知更改产品规格的权利。本文件内的信息可 能有所变更,亦不另行通知。

如未经 ViewSonic 公司事先的书面许可,不得以任何目的复制、重制或以任何方法传输本文件之任何 一部份。

### 电子保固注册

为满足你未来的需求,并让你能实时收到额外的产品信息,到下列网站上注册你的投影机保固: **http**:**//www.viewsonic.com**

www.viewsonic.com 网站上免费提供图像最佳化档案,于网站上选择 "Support (技术支持)"。如果 你无法连接网际网络或需要进一步协助的话, 洽询"客户支持"。

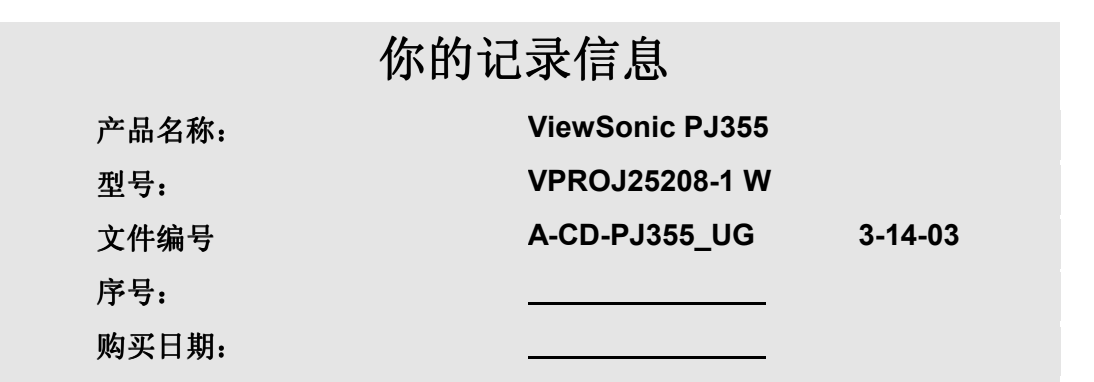

### 产品已届使用寿命时的弃置方式

ViewSonic 时刻关怀着本土的环境保护工作。适当处置届临使用寿命的本产品。你当地的废弃物处置 公司将可以为你提供适当的处置信息。

## 包装内容

产品包装中包含了下列各项组件。 如有任何遗漏的话,立刻联络 Viewsonic。

- ViewSonic PJ355 DLP 数字投影机,含镜头盖
- 遥控器,含 2 个 AAA 电池
- 电源线 (美规、英规、欧规或中规)
- DVI-I 对 DB-15 信号线(适用于含图形卡的计算机)
- DVI 对 DVI 信号线(适用于含 DVI 图形卡的计算机)
- 合成视讯(Composite Video)缆线
- S-Video 缆线
- 组件视讯(Component Video)缆线 (DVI-I 对 HDTV)
- RCA 对立体声迷你声音插孔连接线
- 鼠标连接线
- ViewSonic 向寻程序光盘 (内含 PDF 格式的用户指南)
- 快速激活指南
- 手提箱

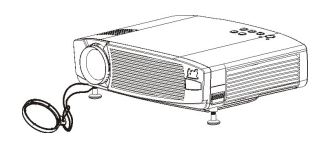

PJ355 投影机, 含镜头盖 遥控器,

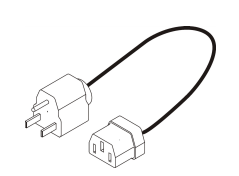

电源线 有效视讯

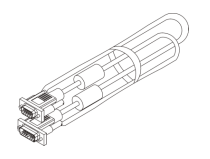

DVI-I 对 DB-15 信号线 (适用于含 VGA 图形卡的计算机)

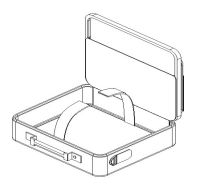

手提箱

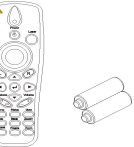

فيع **ViewSonic** 

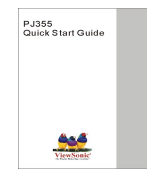

ViewSonic 向寻程序光盘 快速激活指南

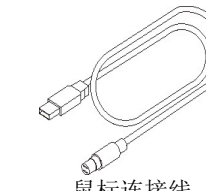

鼠标连接线

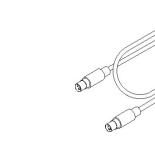

S-Video 缆线

含 2 个 AAA 电池

(Composite Video)缆线

á

⋒

DVI-DVI 信号线 (适用于含 DVI 图形卡 的计算机)

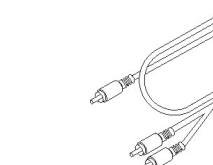

RCA 对立体声迷你插孔声音 连接线

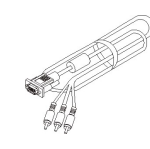

DVI Y-Pb-Pr 组件视讯(Component Video) 缆线 (DVI-I 对 HDTV)

## 开始使用

恭喜你购买 ViewSonic PJ355 投影机。联机到 viewsonic.com 网站上注册你的投影机,以利后续的洽 询事宜。同时妥善保存原始包装箱与包装材料,以备将来运送时使用。

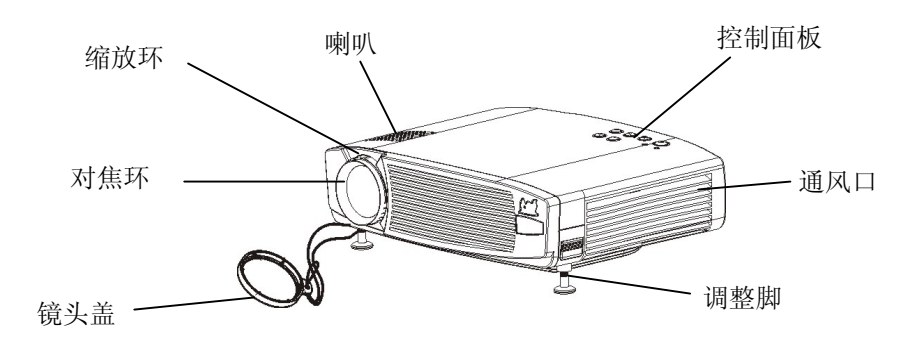

图 **1**: **ViewSonic PJ355** 数字投影机

## 重要的安全警告事项

- 如果投影机发出异味或烟雾的话,立刻拔掉投影机的电源插头。
- 为降低眼睛受伤的危险,勿直视遥控器所发出的激光束,亦不可将激光束对准他人的眼睛。本遥控 器配备了 IIIA 级的激光,会散发辐射。
- 勿直视照明灯的镜头;此举动将会造成眼睛严重的伤害。
- 勿在照明灯炽热或温热时碰触镜头或照明灯,因为此举动可能会造成严重的烫伤。更新照明灯或存 放投影机时,先拔下投影机的插头并等候 45 分钟, 计机体冷却后再进行。
- 勿让幼童靠近投影机。孩童可能会被炽热的镜头烫伤。同时,孩童也极有可能会直视镜头。
- 将计算机连接到投影机时,先确定关闭投影机的电源。
- 投影机使用完毕后,先让冷却风扇运转几分钟后再拔掉投影机的电源插头。
- 请勿尝试自行修理本投影机,因为可能会造成人员受伤与保固失效的情形。
- 勿在靠近水或潮湿的地方使用本投影机。勿将饮料放在投影机上或靠近投影机的地方,因为液体意 外倾倒将可能会使电路烧毁或短路。
- 勿堵塞投影机两侧的通风口。同时将投影机放在通风适当的地方。
- 即装于天花板时 (使用 M4 螺丝), 投影机与天花板 / 后方墙壁的最小距离为: 30/50 公分, 同时 保留 12/20 英吋的适当通风距离。

## 即装步骤

- **1.** 将投影机接到有适当接地的 **AC** 墙壁插座上。
	- 使用随附的电源线。

### **2.** 连接输入与输出装置。

- 参考第 6 页的图标来判断你要使用哪些正确的缆线将其它装置(例如计算机、录放机、DVD 播 放机等)连接到投影机上。
- 如果你想将遥控器当成鼠标使用的话,将随附的鼠标连接线从投影机接到你计算机的鼠标端口 上。

### **3.** 取下镜头盖。

### **4.** 激活投影机的电源。

• 按下投影机控制面板或遥控器上的电源(Power)键。

### **5.** 放置投影机。

- 将投影机放在距离投射屏幕 33 英呎(10 公尺)以内的适当距离处,以调整图像大小。确定将投 影机放在平坦稳固的表面上。关于进一步的信息,参考用户指南第 7 页的说明。
- 按高度调整 (Height Adjustment)键使投影机倾斜,调整投射角度。当达到你想设定的投射角 度时,就可以松开高度调整键了。如此可让脚架调整器(位于投影机下方)固定在定位上。关于 进一步的信息,参考用户指南第 8 页的说明。

### **6.** 激活输入装置的电源。

- 投影机会自动侦测一或多部连接到投影机后方的输入装置(例如计算机、录放机等)。
- 如果连接了一部以上的装置时,使用控制面板或遥控器上的来源(Source)键选择输入来源。
- 如果屏幕上出现 "No Input Signal (无输入信号)"时,校验输入装置的连接线,确定其稳固地接 在投影机上。

### **7.** 调整缩放**(Zoom)**与聚焦**(Focus)**。

• 转动镜头上的缩放(Zoom)和聚焦(Focus)环可以调整图像的大小与焦点。

### **8.** 调整梯形修正**(Keystone Control)**。

• 如果图像未呈现正方形的话,使用梯形修正功能。你可以使用遥控器上的梯形修正(keystone) 键或从 OSD 菜单中选择梯形修正选项。关于进一步的信息,参考用户指南第 8 页的说明。

### **9.** 关闭投影机的电源。

- 依下列顺序关闭投影机与图像来源装置的电源。
	- a. 计算机
	- b. 投影机
	- c. 声音来源, 如果声音来源不是从你的视讯来源或计算机而来的话。
	- d. 视讯来源, 例如 VCR、DVD 或 HDTV...
- 关于进一步的信息,参考用户指南第 5 页的说明。

### **10.** 重新激活投影机。

• 在重新复置之前你必须等候 1 分钟的时间,直到投影机冷却下来而且 LED 指示器稳定亮着橙 灯,并进入待机方式为止。然后再按电源(Power)键重新复置。

### 激活投影机的电源

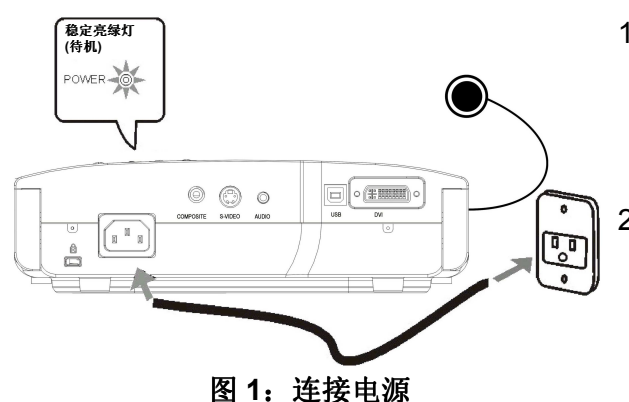

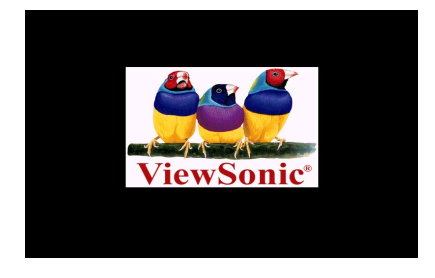

- 1. 将电源线接到插座与投影机上,然后按下电源键。 投影机会先花数秒钟暖机。当投影机进入待机方 式后,电源 LED 指示器就会亮绿灯,而照明灯可 用 LED 指示器也会亮橙色灯。
- 2. 激活电源后,风扇和照明灯都会开始运作。电源 指示器会一直闪烁,直到投影机找到图像来源为 止,而且如照明灯处于正常状态,照明灯的指示 器就会熄灭。
- 3. 投射图像在 10-15 秒内以最大亮度显现,而且也 会在画面上出现 "ViewSonic 标志"。

### 激活输入装置的电源

- 1. 大部分的便携型计算机在连接其它显示装置时,并不会自动激活其外接视讯端口。参考你的计算 机用户指南,以了解激活计算机连接端口的功能键或命令的用法。麦金塔的用户可能必须激活 SimulSCAN 或屏幕映像功能(monitor mirroring)。详情参考计算机的用户指南。
- 2. 选择输入来源。参考第 12 页了解进一步的说明。
- 3. 如果在 10 分钟内都没有找到输入来源的话,投影机的"电源"就会被自动关闭。

### 关闭投影机的电源

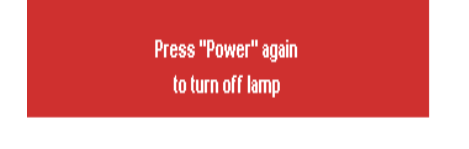

- 1. 当屏幕上出现类似右图的确认信息时,按下电源 键(Power)。然后再按一次电源键(Power)。照明 灯会立刻熄灭,但是照明灯 LED 指示器会在投影 机冷却期间会持续闪烁约 1 分钟。只要投影机还 接着电源线,电源 LED 指示器就会一直亮着绿 灯。
- 2. 小心:照明灯非常炽热。当照明灯还很热时,勿 碰触!要更新照明灯时,先关闭投影机的电源, 并静候 45 分钟待其冷却后再行更新。

## 连接输入与输出装置

下图列出 ViewSonic PJ355 连接外部装置的连接端口与适用的缆线。

备注: 使用计算机作为输入来源时, 将你的计算机显示卡的分辨率设定为 1024x768, 以便得到图像 的最佳投射效果。

### 图 **2**: **I/O** 连接端口图标

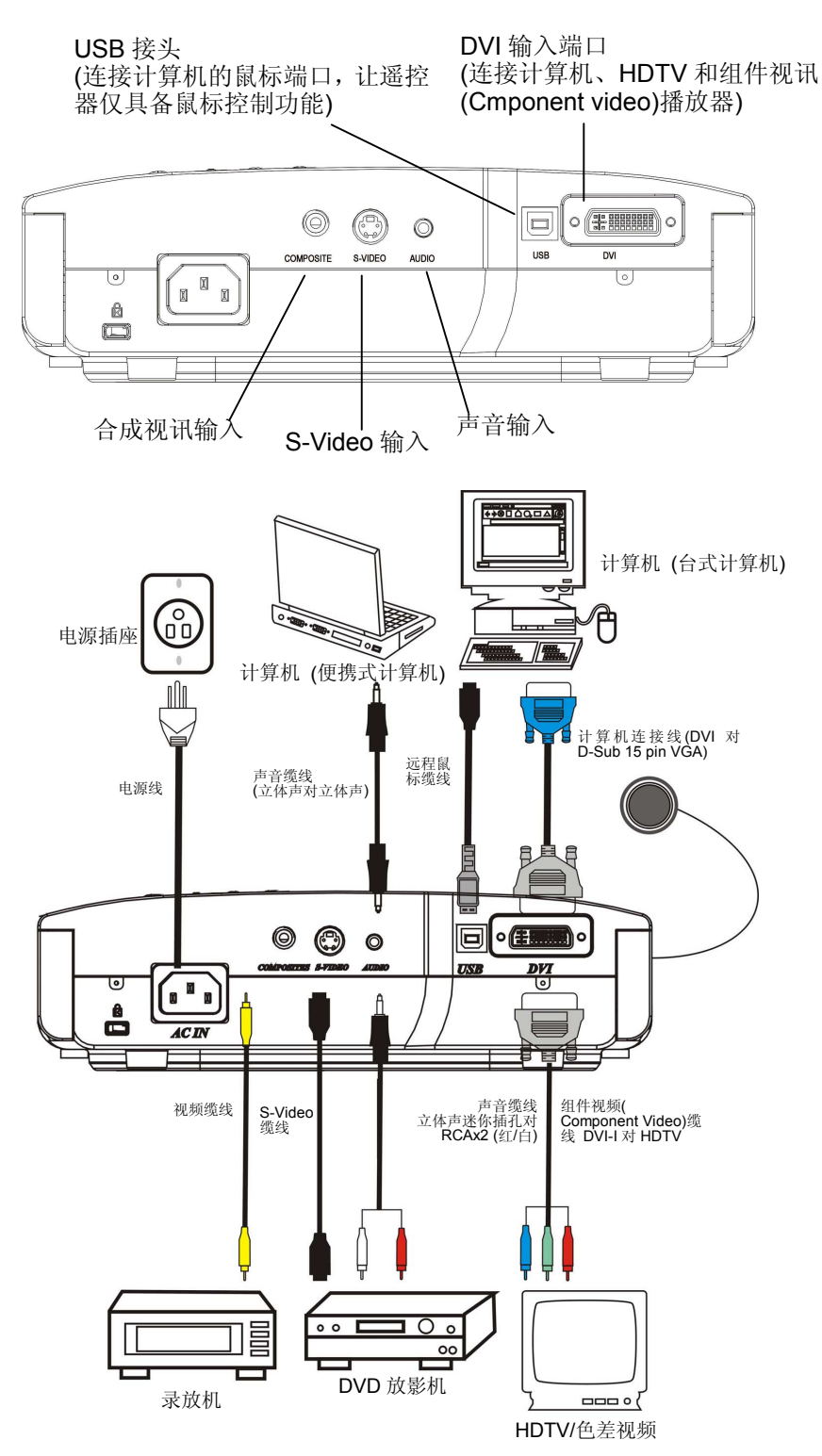

图 **3**:连接输入 **/** 输出装置

## 放置投影机

如果要调整投射图像的大小,参考以下的图 4 以及下一页表 1 中的投射距离, 然后再增加/减少投影 机和投射屏幕之间的距离。

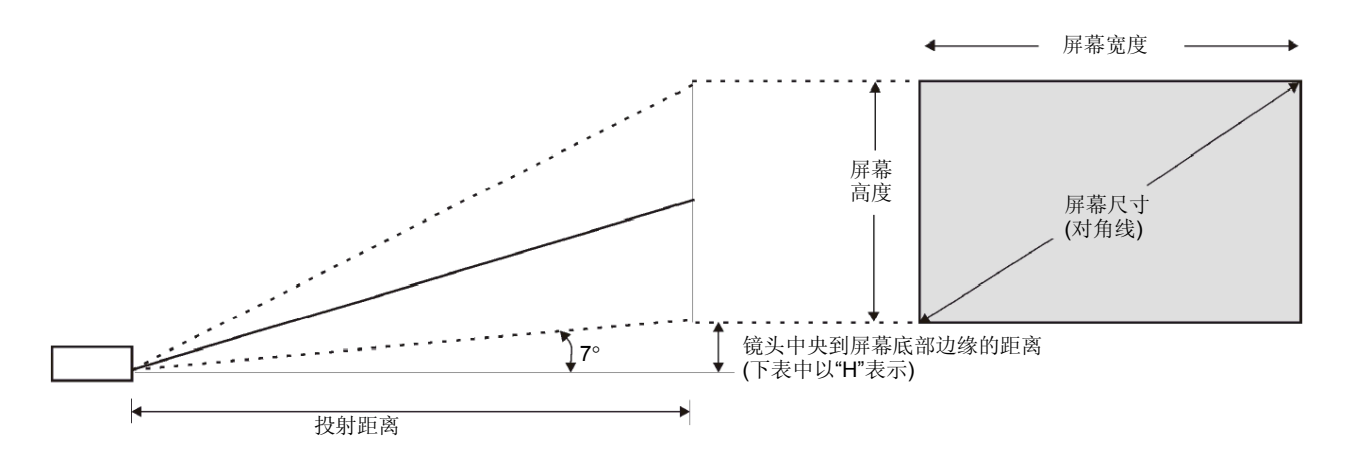

图 **4**: 投射距离

| 投射距离                                          | 图像大小范围        |
|-----------------------------------------------|---------------|
| (公尺)                                          | (英吋) 宽/Tele   |
| 1.5                                           | 46.68/38.9    |
| $\overline{2}$                                | 62.24/51.87   |
| 3                                             | 93.37/77.8    |
| 4                                             | 124.48/103.73 |
| 5                                             | 155.6/129.67  |
| 6                                             | 186.72/155.6  |
| 7                                             | 217.84/181.53 |
| 8                                             | 248.96/207.47 |
| 10                                            | 311.2/259.33  |
| 主 4. 机件呢卤<br>网络十小<br>$\overline{\phantom{a}}$ |               |

表 **1:** 投射距离 **vs.** 图像大小

## 调整投影机的角度

移动投影机的位置,使画面在屏幕上水平置中。

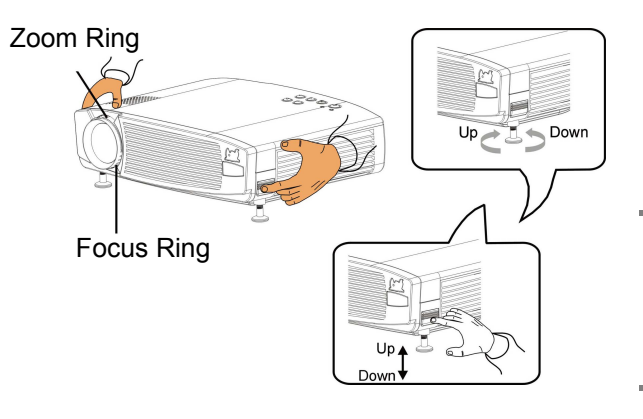

使用高度调整钮调整投影机的角度。

按住高度调整钮同时倾斜投影机。脚架调整器会跟 着延伸,向上仰 7°角。

### 备注:

在调整脚架调整器之前先按高度调整钮,以避免造 成损坏。

## 调整缩放与聚焦

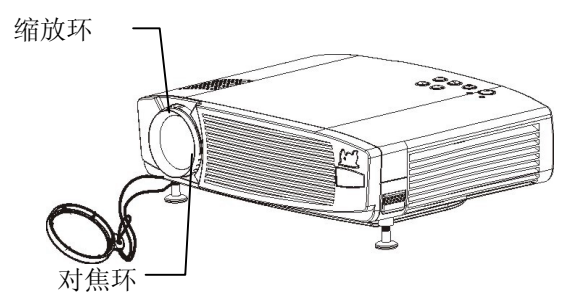

转动缩放环与聚焦环直到投射图像呈现清晰的 适当大小画面为止。此款投影机的焦距范围为 5 英呎(1.5 公尺)到 33 英呎(10 公尺)。

### 备注:

如果调整聚焦后画面出现垂直滚动条时,按控制 面板上的"Auto(自动)"键,或使用 OSD 菜单中的 频移/轨迹特性手动调整图像的同步化与轨迹 (tracking)。

## 调整梯形修正控制功能**(Kestone Control)**

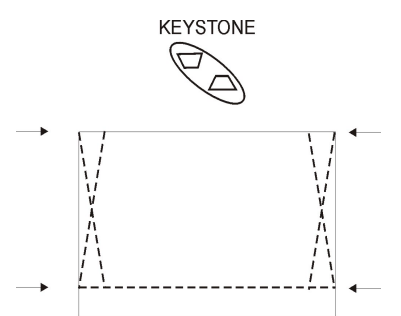

为垂直调整用途,使图像更加方正。按遥控器上的 Keystone(梯形修正)键或透过 OSD 菜单可以调整梯形 修正功能。

## 使用投影机

## 调整投射图像

你可以使用投影机控制面板或遥控器来调整投射的图像。要调整投射图像时,依下列步骤进行:

### **1.** 选择主菜单**(Main Menu)**

按菜单(menu)键,然后利用右/左方向键选择一个菜单。最后再按控制面板的菜单(Menu)键或遥 控器的输入(↵)键确认你的选择。

### **2.** 选择控制选项

使用上/下方向选择键选择一个控制选项(例如亮度(Brightness))。 备注: 如果你使用控制面板的话, 当你按下菜单(Menu)键后, 音量(Volume)、来源(Source)及自 动(Auto)按键的功能就会变成像遥控器的四个方向选择键一样。

### **3.** 调整你所选择的控件目**.**

使用左/右方向选择键来调整你所选择的功能。

### **4.** 存储你的调整值

按投影机控制面板上的菜单(Menu)键或遥控器的输入(△)键存储你的调整值,并离开该选项画面。

### **LED** 指示器的信息

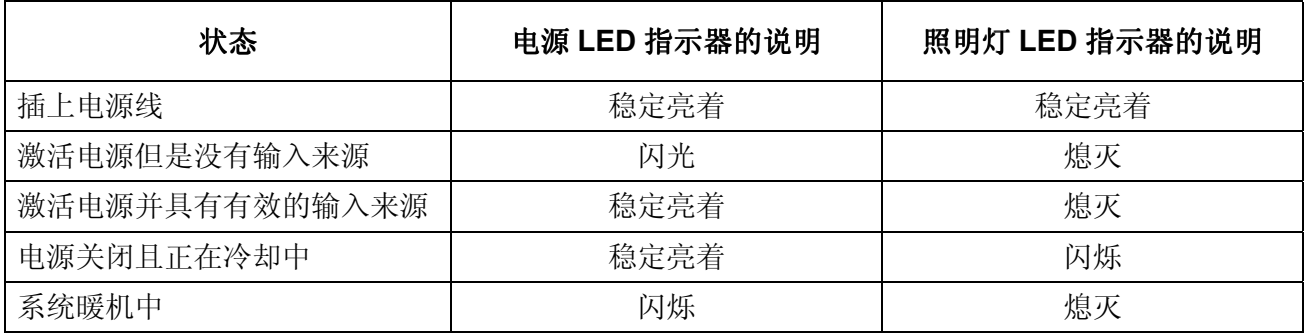

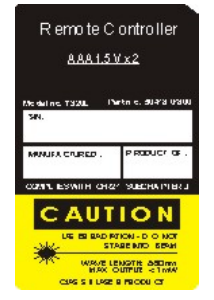

### 警告:

为避免眼睛受伤,勿直视遥控器激光孔所射出的激光束,亦不可将激光束对准他人的 眼睛。本遥控器配备了 IIIA 级的激光,会散发辐射。

### 备注:

勿将遥控器放在靠近投影机的冷却风扇出风口处。

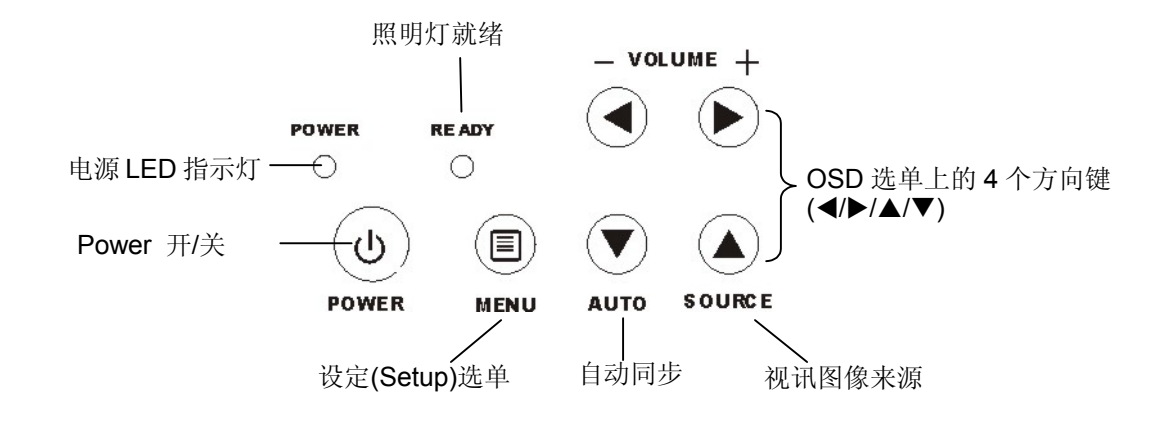

遥控器

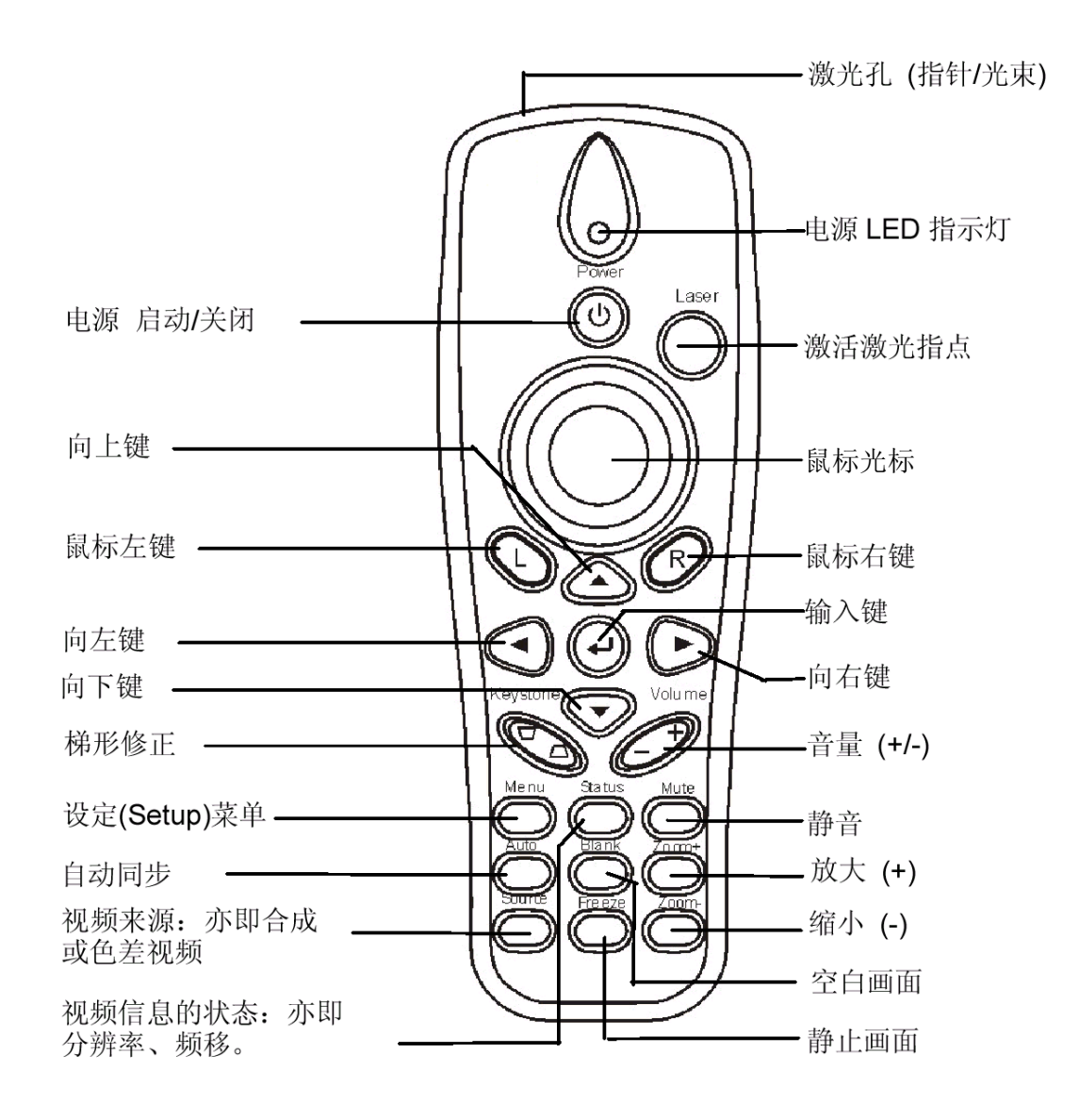

### 下列按键位于投影机控制面板与遥控器上:

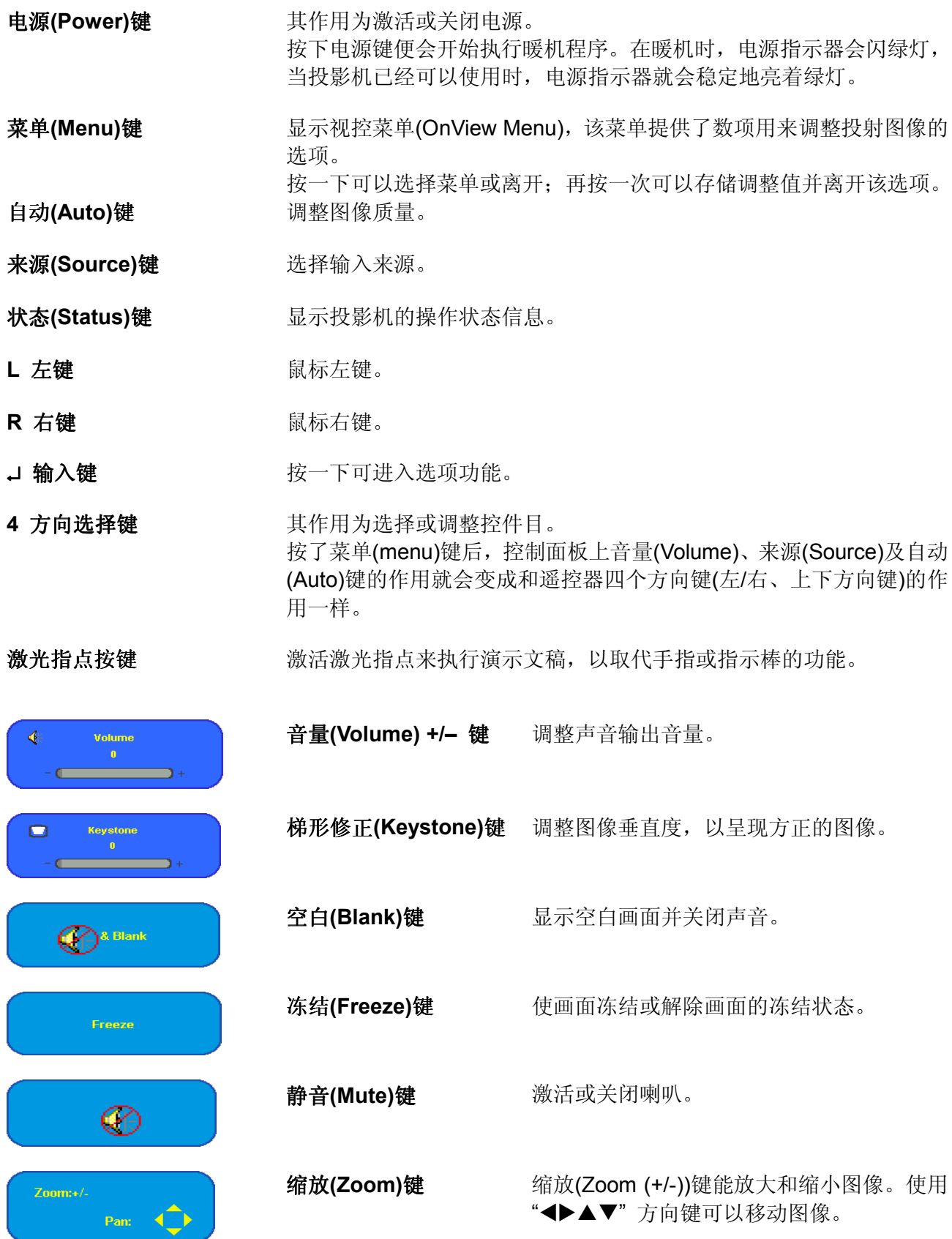

### 输入来源

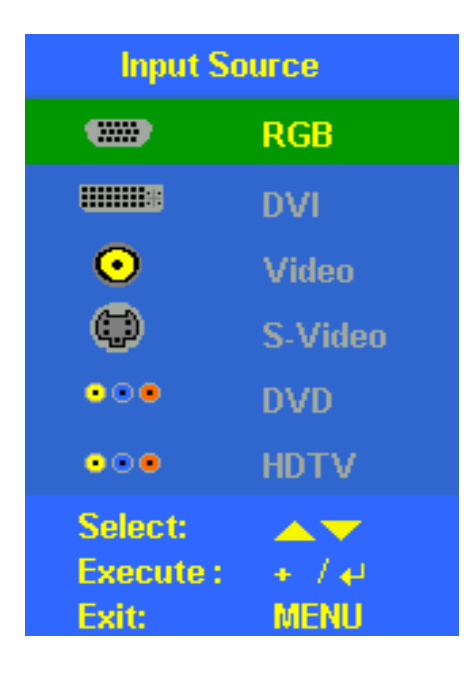

### 选择输入来源

使用方向键"◆"正确选择你所连接的装置。如果你利用控制面 板选择输入来源的话,按"+"键执行该功能。如果你使用遥控 器的话,则要按"↵"键。

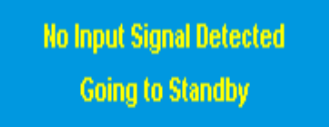

**No Input Signal Detected (**未侦测到输入信号**)**

如果投影机找不到输入信号的话,屏幕上就会出现这个信息。

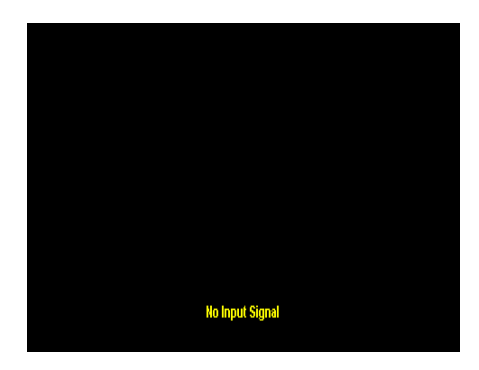

### **No Input Signal (**无输入信号**)**

如果没有输入来源的话,屏幕上就会出现这个信息。如果 10 分钟内都找不到输入来源的话,投影机的电源也会自动被关 闭。

## 视控 **OnView** 菜单

屏幕视控菜单(OnView menus) (如下图所示)可以调整投射图像。要进入并调整 OnView 画面时, 依 下列步骤进行。

- 1. 按下投影机控制面板或遥控器上的菜单(Menu)键,并选择下列其中一种菜单: 主菜单(main menu)、设定菜单(setup menu)、色彩管理菜单(color manager menu)、语言菜单(language menu)、工具菜单(utility menu)及状态菜单(status menu)。
- 2. 按 ◀▶ 方向键选择主菜单,并使用▲ ▼方向键选择所要调整的次菜单。
- 3. 要将功能设定为默认值时, 按控制面板的 "+"键或遥控器的 "」"键。
- 4. 按菜单(Menu)键来离开 视控 OnView 菜单。

#### Main Setup ColorMar Language Utility **Status Main** ColorMar Language Setup **Utility Status** Contrast Contrast **Brightness Brightness H** Position V Position Menu Select: 4 SubMenu:  $\triangle \blacktriangledown$ Exit: MENU Menu Select: 4 SubMenu:  $\triangle$   $\blacktriangledown$ Exit: MENU

## 主菜单**(Main Menu)**

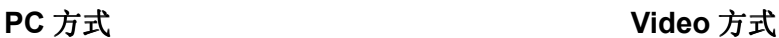

Contrast (对比) 调整对比使用 </>
→
Tam (默认值:出厂校准值)

Brightness (亮度) 调整亮度使用 ◀/▶ 方向键。 (默认值:出厂校准值)

**Horizontal Position (**水平位置**)**  调整水平位置使用 ◀/▶ 方向键。 (默认值:中央位置)

**Vertical Position (**垂直位置**)**  调整垂直位置使用 ◀/▶ 方向键。 (默认值:中央位置)

**Reset (**复置**)** 将所有选项复置为默认值使用 + 或 ↵ 键。

## 设定菜单**(Setup Menu)**

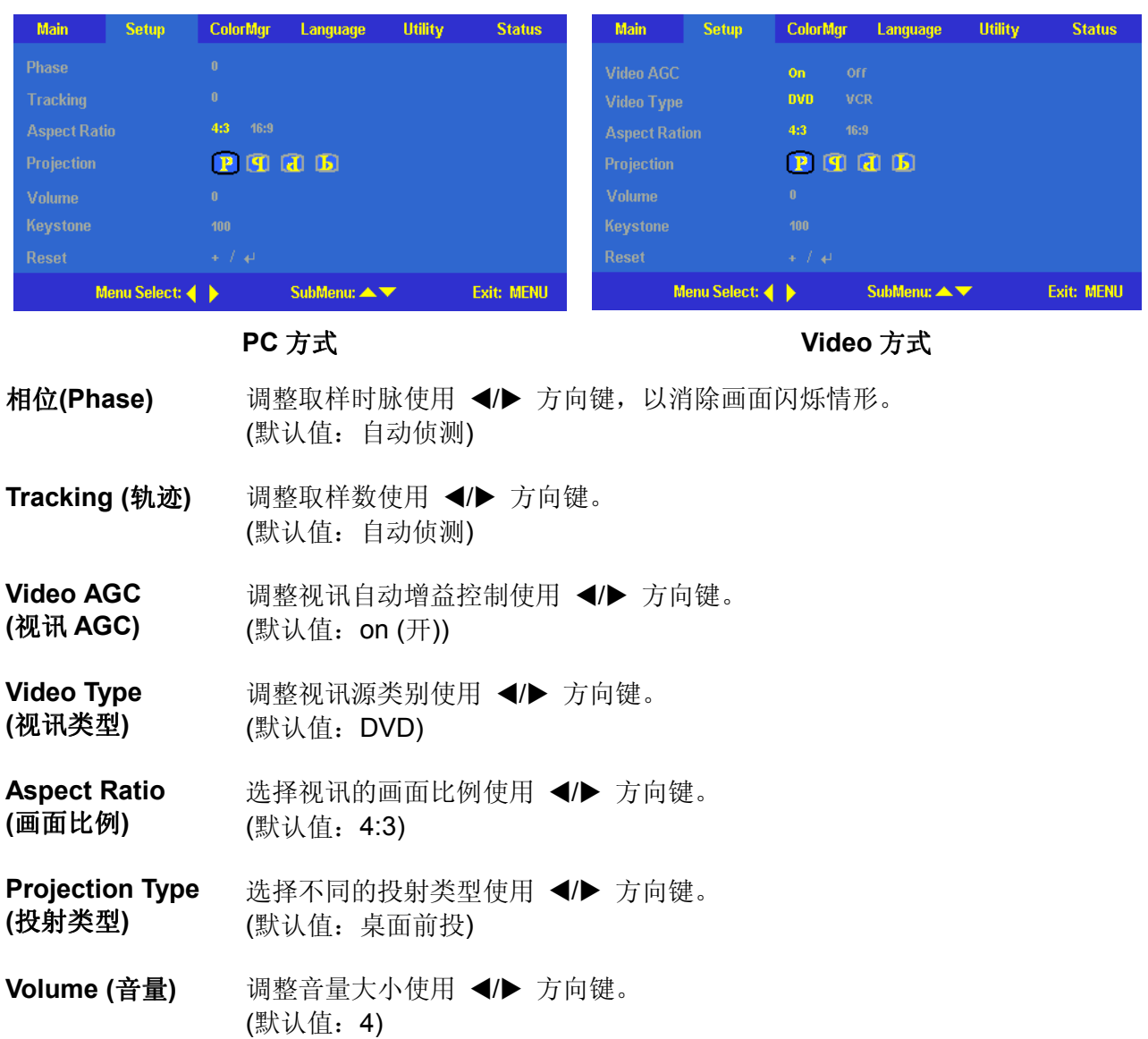

**Keystone (**梯形修正**)**  调整画面的梯形修正功能使用 ◀/▶ 方向键。 (默认值: 50)

**Reset (复置)** 将所有选项复置为默认值使用 + 或 → 键。

### 色彩管理员菜单**(Color Manager Menu)**

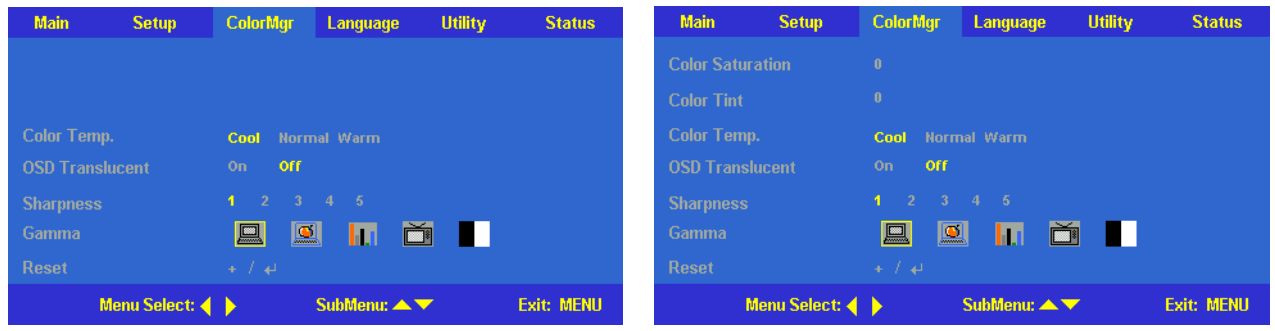

**PC** 方式 **Video** 方式

**Color Temp. (**色温**)** 选择不同的色彩温度使用 ◀/▶ 方向键, 以及在用户自订选项中调整 R/G/B 值。 (默认值:normal)

- **Color Saturation (**色彩饱和度**)** 调整图像的色彩饱和度使用 ◀/▶ 方向键。 (默认值:50)
- Color Tint (色调) 调整图像的色调/色泽使用 </> **/>
★** 方向键。 (默认值:50)
- OSD Translucent 选择不同的 OSD 背景使用 ◀/▶ 方向键。 **(**色彩透明度**)** (默认值:off)
- **Sharpness (**锐利度**)** 选择清晰度等级使用 ◀/▶ 方向键。 (默认值:3)
- **Gamma a** 选择 Gamma 校正选项使用 ◆/▶ 方向键。 (默认值:PC)
- **Reset (复置)** 将所有选项复置为默认值使用 + 或 → 键。

## 语言菜单**(Language Menu)**

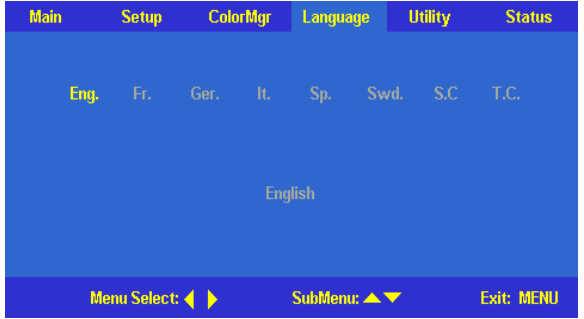

工具菜单**(Utilities Menu)** 

选择你想使用的语言使用 ◀/▶ 方向键。(默认值: 英文)

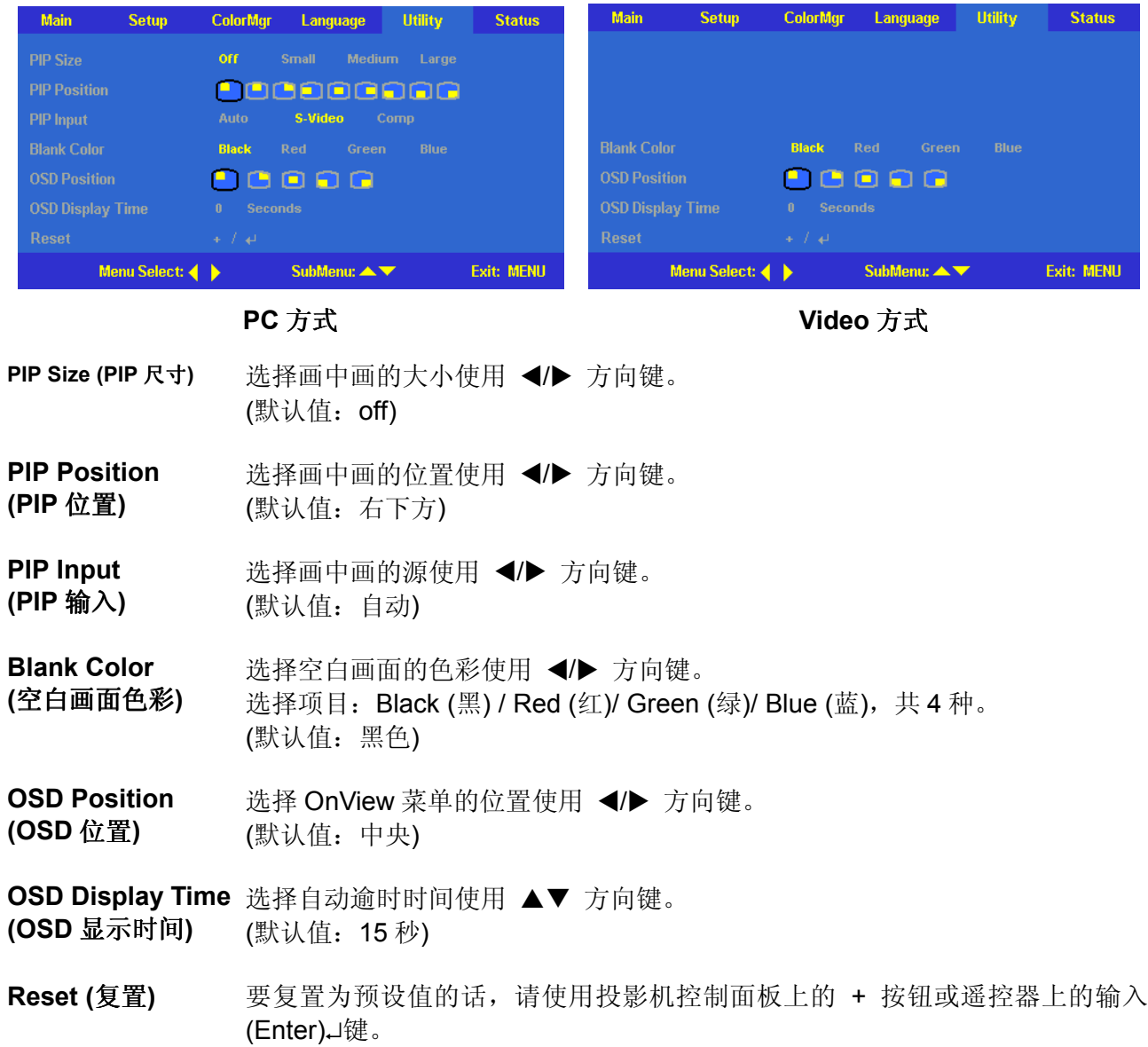

## 状态菜单**(Status Menu)**

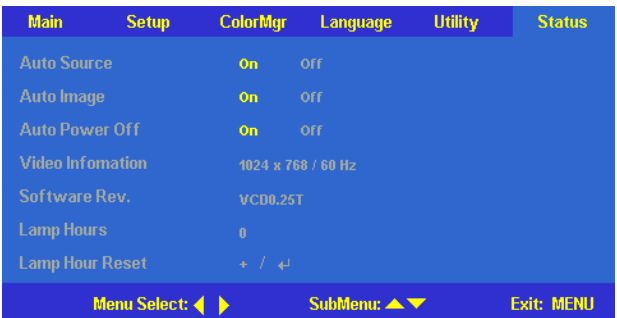

**Auto Source (**自动来源**)** 激活或关闭自动检索有效输入来源的功能。

**Auto Power Off (**自动关机**)**  激活或关闭照明灯自动管理功能。

**Video Information**  在视讯(Video)方式中显示分辨率、H/V 同步、RGB 方式及色彩标准。 **(**视讯信息**)**

**Software Revision**  显示软件版本信息。 **(**软件版本**)** 

**Lamp Hour (**照明灯使用时数**)**  显示照明灯的使用时数信息。

**Lamp Hour Reset**  此选项的作用为更新照明灯后,重新设定照明灯的使用时数。关于照明灯的更 **(**复置照明灯 使用时数**)** 新程序,参考第 22&23 页的说明。

## 其它信息

## 规格

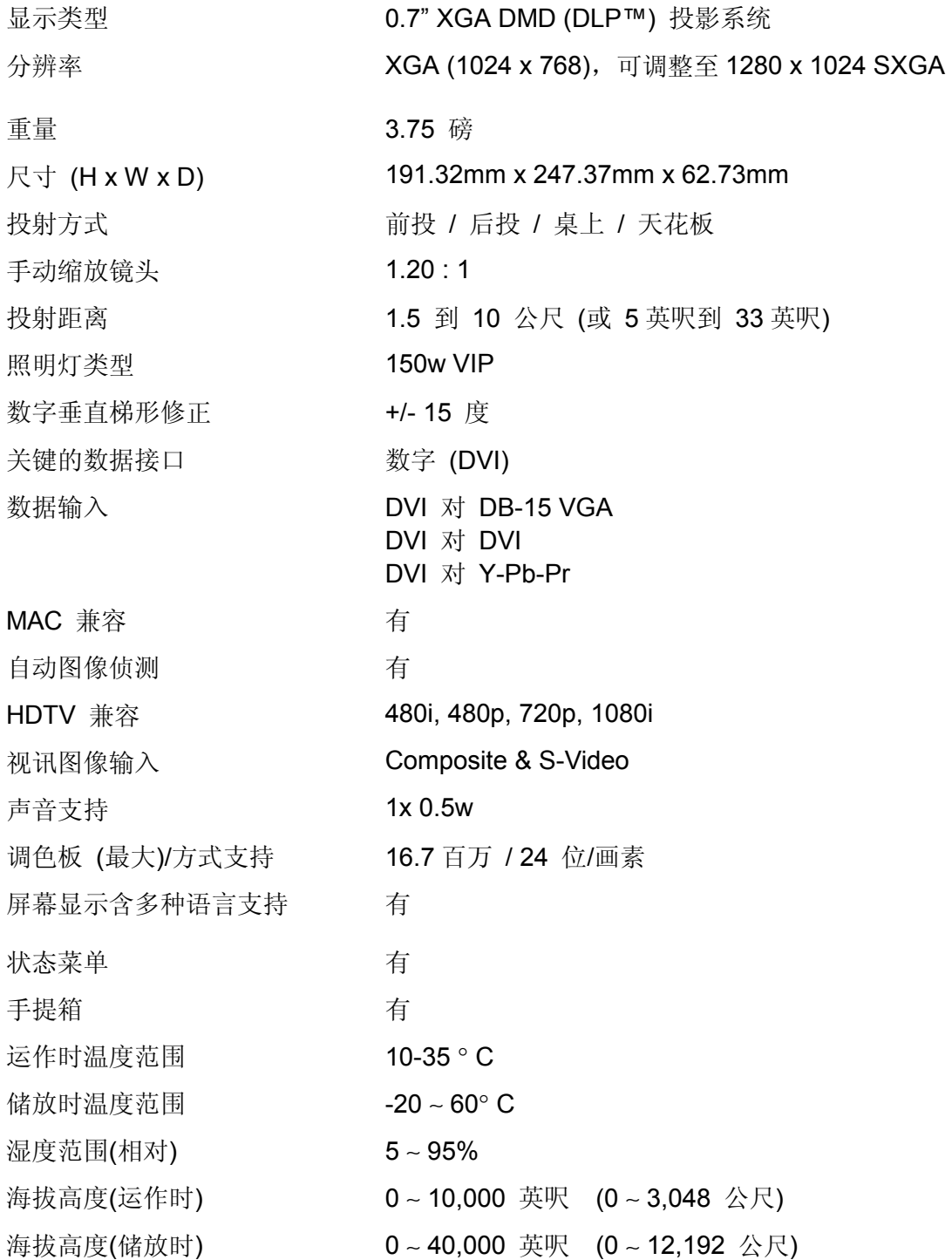

## 遥控器的传输距离

在传输范围内,遥控器可以发挥最大的效用。

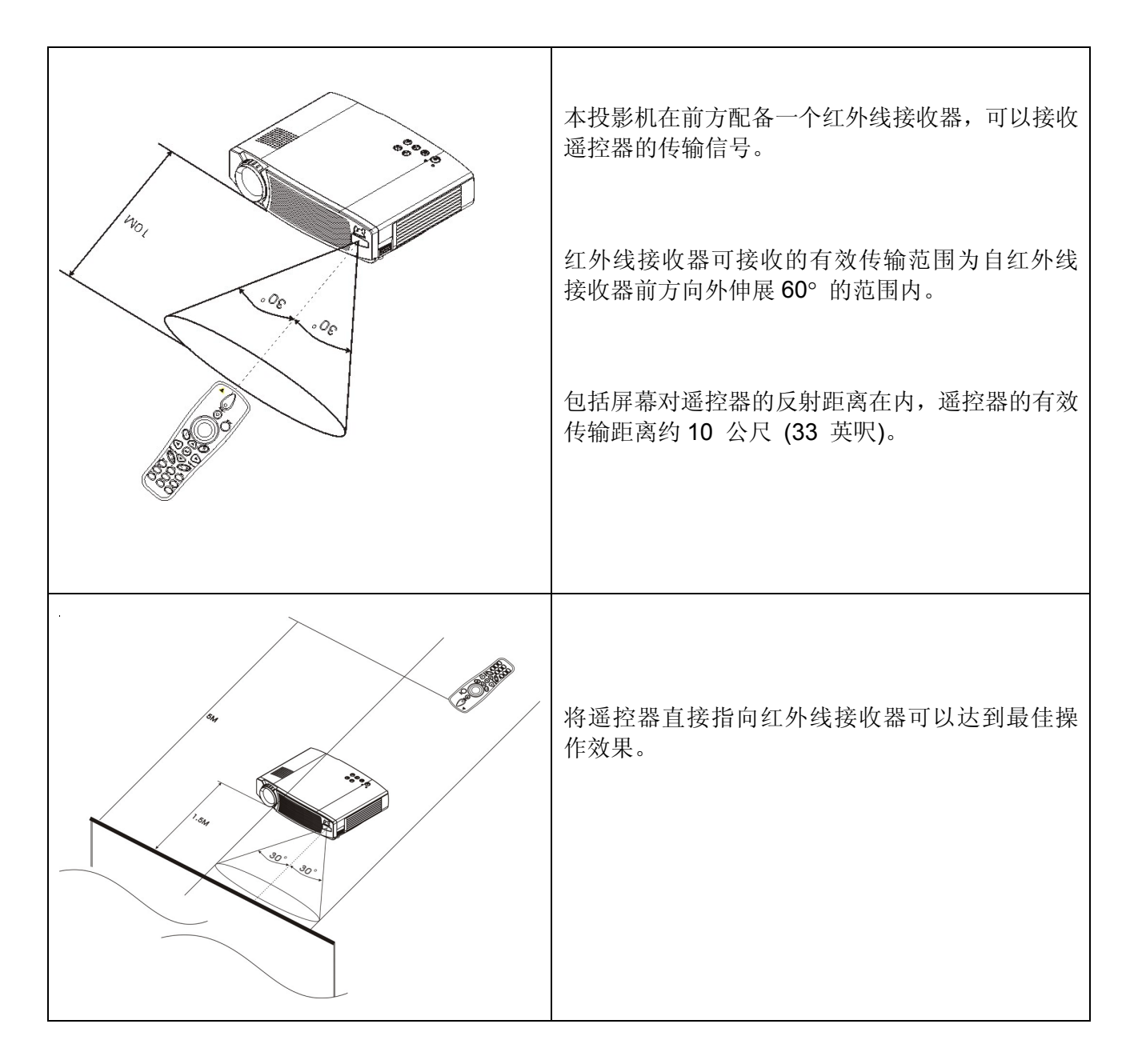

## 疑难排解

## 图像来源

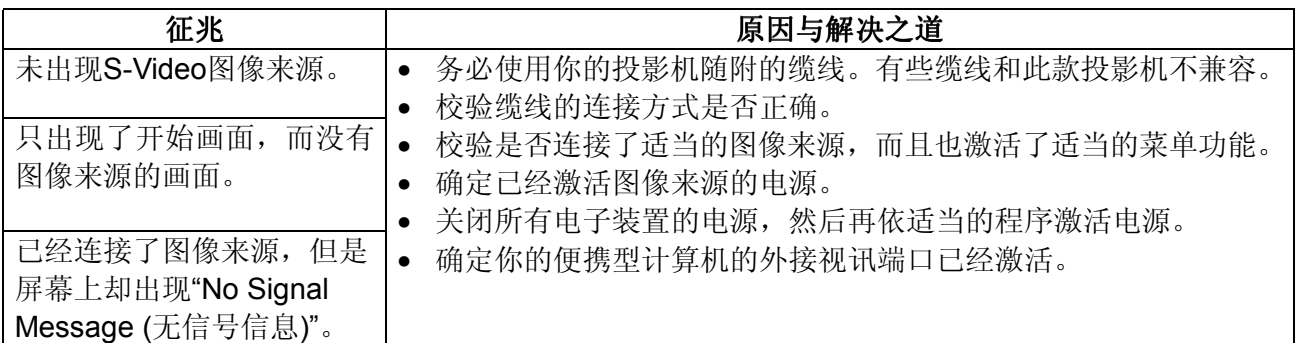

## 图像质量

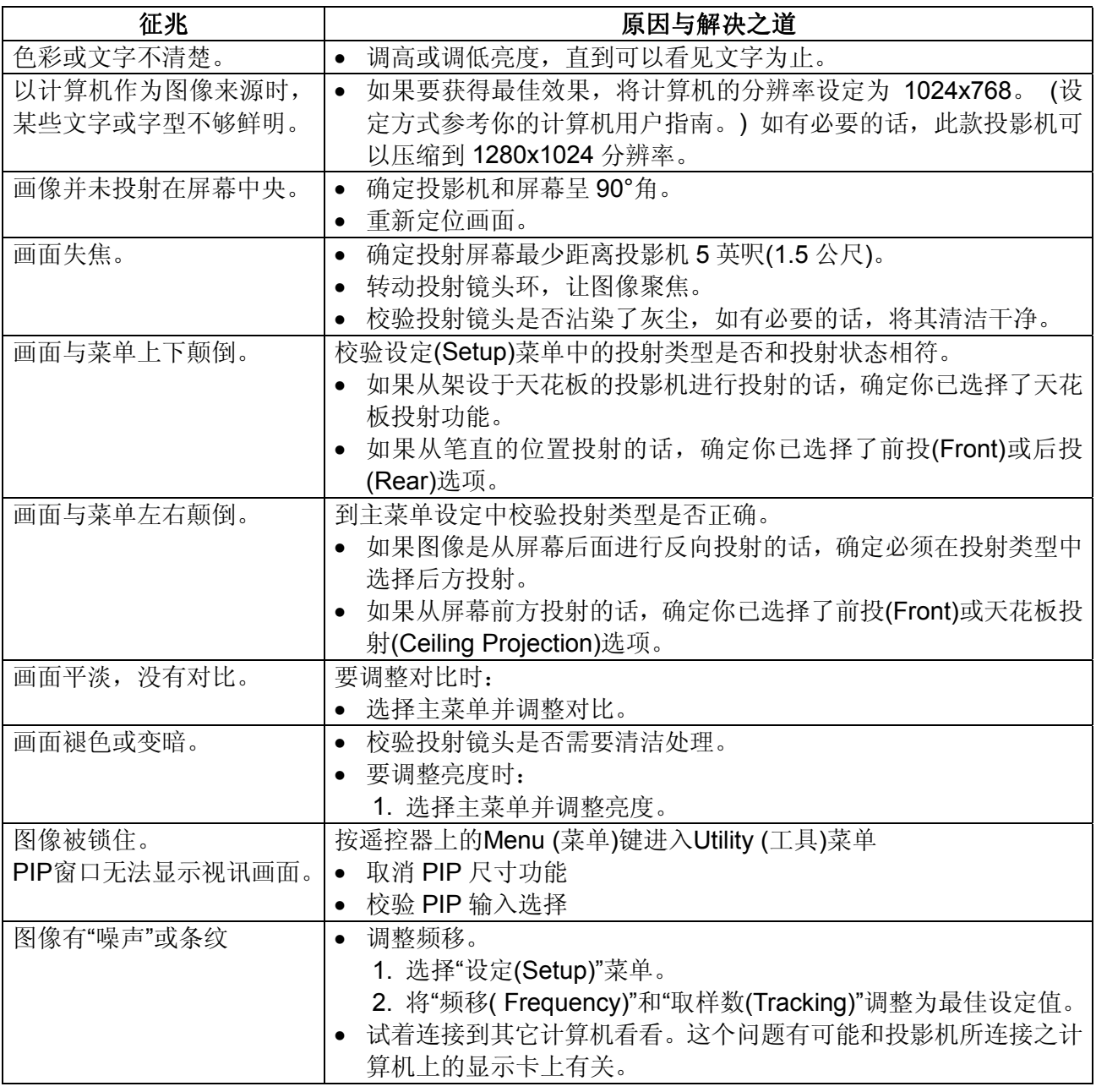

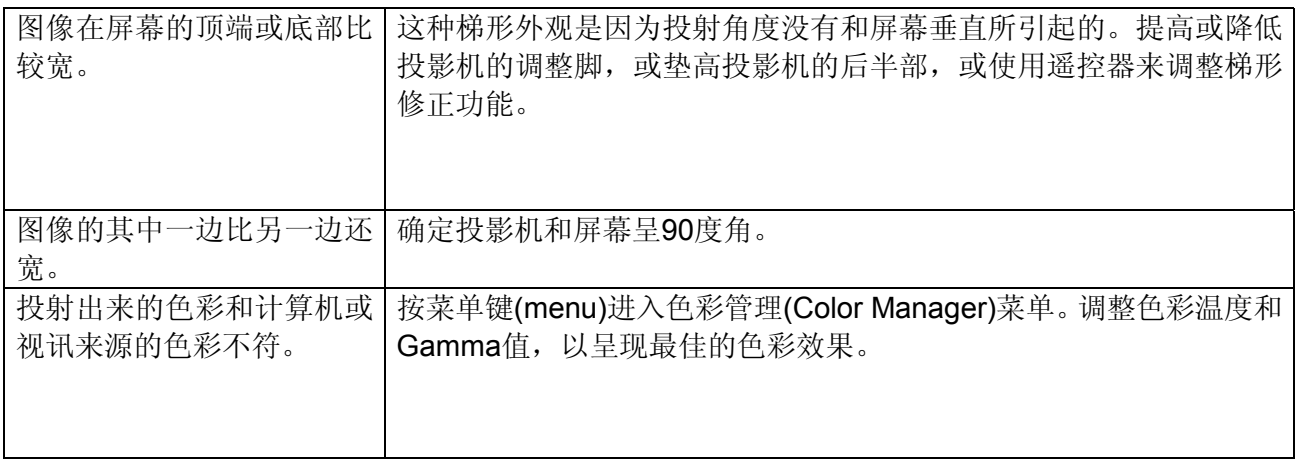

## 声音

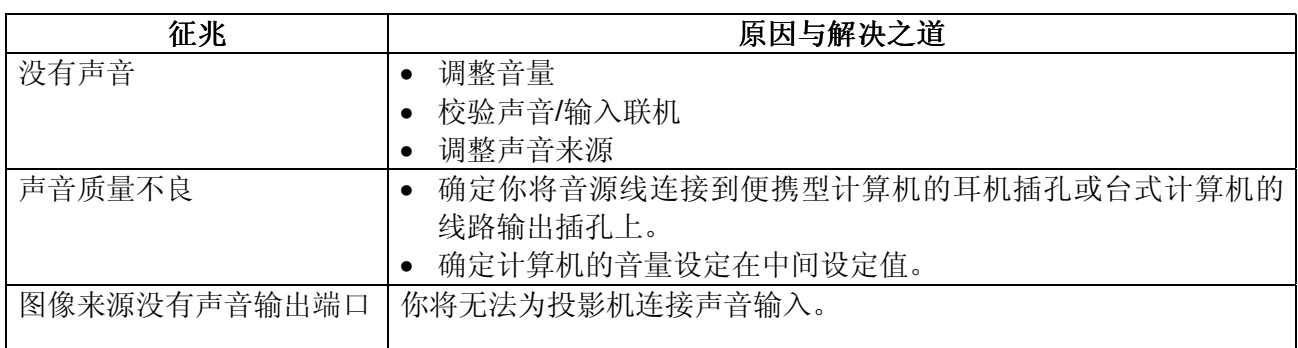

## 遥控器

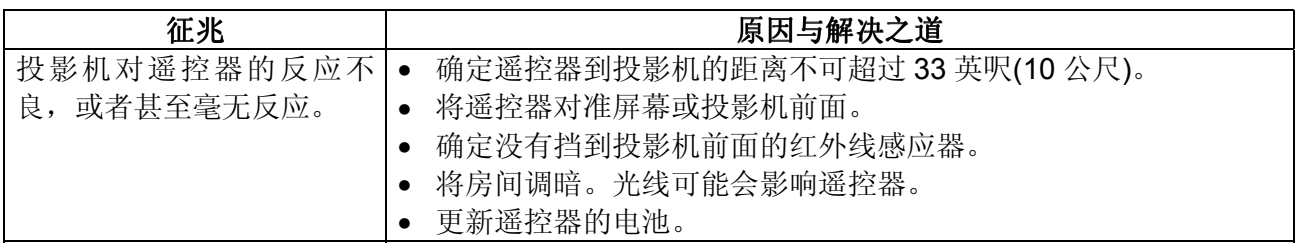

## 照明灯

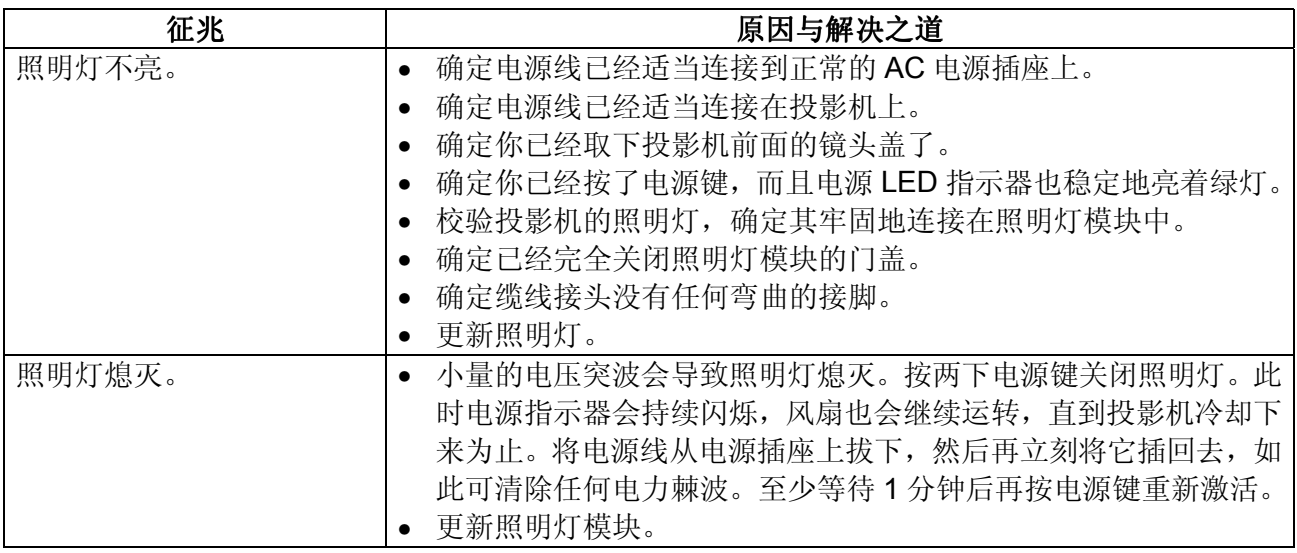

保养

## 更新遥控器的电池

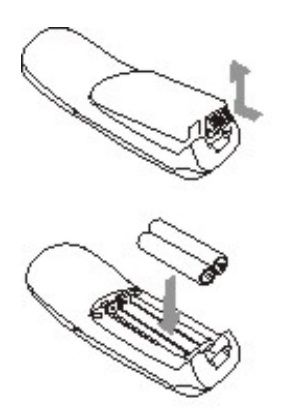

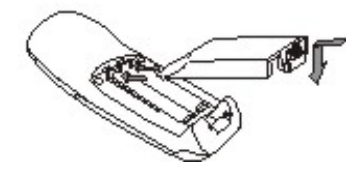

- 取下电池盖。 压下突出点并往上掀起电池室的盖 子。
- 放入电池。 将 2 个 AAA 电池装入遥控器中。确 定电池的正极 (+) 和负极连接无 误。
- 装回电池室的盖子。

## 更新照明灯

投影机会自动侦测照明灯何时需要更新。要订购新的照明灯组件的话,参考本指南中的客户支持 (Customer Support)连络信息。

警告:拆下电源线后再进行这项程序。并静候至少 45 分钟让照明灯完全冷却。

### 更新照明灯组:

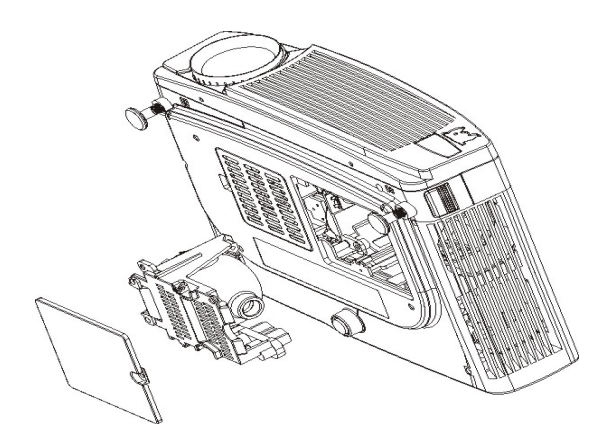

- **1.** 关闭投影机电源,并至少等候 45 分钟,让投影机 冷却下来。
- **2.** 拔下电源线。
- **3.** 轻轻地将投影机翻转过来,并将其放在毛巾或毛毯 之类的软布上。
- **4.** 使用螺丝起子取下照明灯盖的螺丝,如图所示。
- **5.** 轻轻地取下盖子。
- **6.** 使用螺丝起子取下照明灯组的螺丝。
- **7.** 轻轻地将照明灯组拉出投影机并拆除连接缆线。
- **8.** 将玻璃部分朝左,轻轻地插入新的照明灯组,并锁 回照明灯组的螺丝及照明灯盖的螺丝。
- **9.** 重新设定灯泡时数。

### 备注:

- 1. 照明灯当中含有微量的水银。某些政府机构规定含水银的照明灯必须要分开特别处置。弃置照明 灯时,依照你当地的法规与任何适用的规范来处理。
- 2. 除了照明灯模块或其门盖以外,勿卸下或移除任何螺丝。
- 3. 勿触摸照明灯组件的任何玻璃表面。

### 复置照明灯使用时数

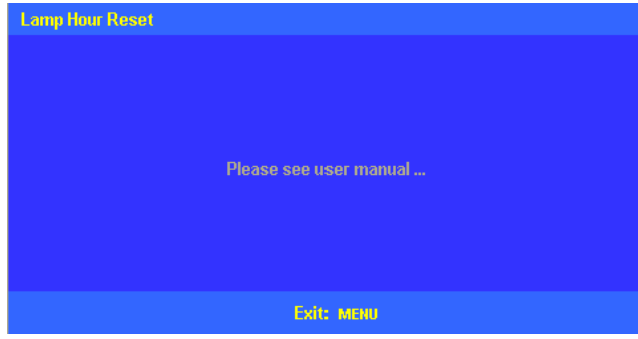

依下列顺序按光标键来复置照明灯的 使用时数: 下▼→ 上▲→ 左◀→ 右▶

按"Exit (离开)"放弃设定

## 清洁投影机的镜头

- 1. 确定投影机已经关机,而且也已经冷却。
- 2. 拔下电源线并取下镜头盖。
- 3. 用干软布沾一点镜头清洁液或玻璃清洁剂来擦拭镜头。

### 警告:

- 1. 勿将清洁剂直接喷洒在投影机的镜头上。
- 2. 避免使用过多的镜头清洁剂。勿使用有磨蚀作用的清洁剂、溶剂或其它粗糙的化学药品。
- 3. 勿使用清洁剂来清洁投影机的镜头。

## 清洁投影机

千万不可清洁投影机的内部。你只要清洁投影机的外壳就可以了。

- 1. 确定投影机已经事先关机、冷却,插头也拔下来了。
- 2. 用沾有温和清洁剂的软布清洁投影机的外壳。

警告: 勿使用镜头清洁剂、酒精、苯类、稀释剂或其它化学清洁剂来清洁投影机的外壳。

## 客户支持

关于技术支持或产品服务,洽询 ViewSonic。联机到 viewsonic.com 网站上注册你的投影机,以利后 续的服务维护事宜。 备注:需要备妥产品序号。 备注:

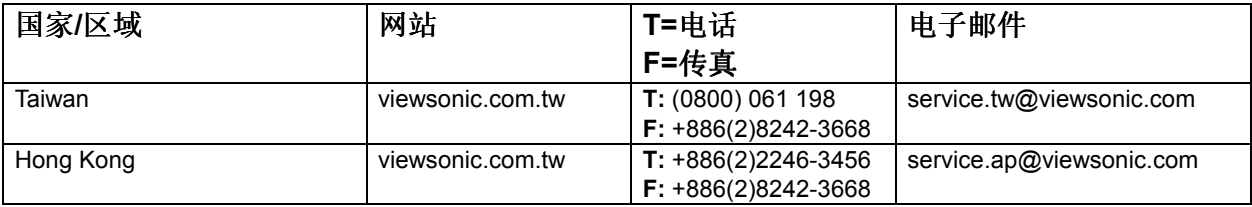

## 保固

## **VIEWSONIC** 投影机

### 保固保证范围:

VIEWSONIC<sup>®</sup> 保证其产品在保固期间无材料或制品方面的瑕疵。如果产品证实在保固期间有材料或制品方面的瑕疵, 则 ViewSonic 会单方选择修理或以相同产品更新该产品。更新的产品或零件可能包括重新制造或刷新的零件或组件。

#### 保固有效时间:

ViewSonic 投影机除了灯泡外拥有三(3)年的的零件及工资保固,其适用于第一位购买的消费者但投影机的灯泡则有其个别 的保固方式。

### 保固保护对象:

本保固仅对第一位购买的消费者有效。

#### 非保固保证范围:

- 1. 编号遭损坏、修改或移除的任何产品。
- 2. 因下列原因而损坏、变坏或故障:
	- a. 意外、滥用、疏忽、火灾、水、闪电或其它自然行为、未经授权的产品修改,或未遵照产品随附的说明。
	- b. 由未经 ViewSonic 授权的任何修理或试图修理。
	- c. 因装运造成的任何损坏。
	- d. 产品移除或即装。
	- e. 产品外部原因,例如电力波动或故障。
	- f. 使用未符合 ViewSonic 规格的供应品或零件。
	- g. 一般磨损。
	- h. 任何与产品瑕疵不相关的其它原因。
- 3. 移除、即装以及即装服务费用。

### 服务取得方式:

- 1. 保固期间接收服务的相关信息,联络「ViewSonic 客户支持」。你须要提供你的产品编号。
- 2. 若要取得保固服务,你必须提供(a)原始有日期的销货单、(b)你的名称、(c)你的地址、(d)问题说明以及(e)产品编号。
- 3. 将产品放在原始容器拿或预先支付运费运送至授权的 ViewSonic 服务中心或 ViewSonic。
- 4. 其它信息或最近的 ViewSonic 服务中心的名称, 联络 ViewSonic。

#### 暗示的保固限制:

无超出于此包含说明的明确或暗示的保固,包括某个特殊用途销售以及适合暗示的保固。

#### 排除之损害:

VIEWSONIC 的责任仅限于该产品修理或更新的费用。VIEWSONIC 不须负以下责任:

- 1. 因任何产品瑕疵、不便造成之损坏、使用该产品之损失、时间损失、利益损失、商业机会损失、商业关系干扰或其它商业损失所造成 对其他财产的损害,甚至已建议这些损害的可能性。
- 2. 任何其它损害,无论是否间接的。
- 3. 任何其它厂商对客户的索赔。

#### 国法效力:

本保固给与你特定的法律权立,并且你也会有各州不同的其它权利。某些州不准许暗示保固的限制,且/或不准许排除偶然 或间接的损害,因此上述之限制及排除可能不适用于你。

### 美国及加拿大之外的销售:

美国及加拿大之外销售的 ViewSonic®产品之保固信息及服务,联络 ViewSonic 或你当地的 ViewSonic 经销商。

投影机保固(V3.0) 2002年5月1日

## 附录

## 电源线安全指导方针

注意: 使用正确接地之电源缆线。永远使用符合你国家安全标准之 AC 电源线。

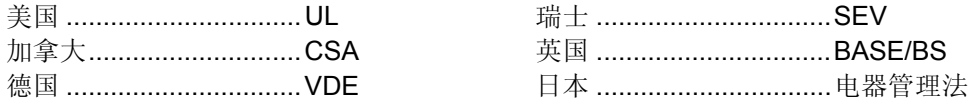

### 英国 **AC** 插头铁蕊防备

基于你的安全,仔细阅读下列文字。 如果即装的制成插头不适用于插座,则该插头必须剪断并安全地丢弃。 如果将剪断的插头插入适当的插座,则会发生严重的触电。 如果将即装新的插头,遵守下列线路代号。 如果有任何疑问,洽询合格的电工。 警告:本装置必须接地。

重要事项:此主导线中的电线依照下列代号着色:

黄绿色: Earth (地线)

蓝色: Neutral (不带电)

褐色: Live (通电)

如果此装置主导线着色的电线与识别你插头接头的有色标志不相符,依下列进行: 黄绿色的电线必须连接至标志字母 E 或 Earth 符号或绿色或黄绿色的插头接头。 蓝色的电线必须连接至标志字母 N 或黑色的插头接头。褐色的电线必须连接至标志字母 L 或红的插头接头。

### 选取电源线重要注意事项

已随附本装置专用的电源线,并依照目的地国家选取,使用该电源线以防止触电。如果必须更新原始铁蕊组, 或未随附该铁蕊组,使用下列指导方针。

铁蕊组的母插座必须符合 CEE-22 规定,并且看起来像(下图 A1):

#### 图 **1**

### 美国及加拿大

在美国及加拿大,公插头为 NEMA5-15 型(图 A2),登记在 UL,并标记 CSA。若为架置在书桌或桌子上的装置, 可使用 SVT 或 SJT 型的铁蕊组。若为位于地上的装置,仅可使用 SJT 型的铁蕊组。铁蕊组必须依照你装置电 流功率选取。查阅下列表格作为于美国及加拿大使用的电源线的选取标准。

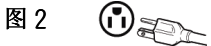

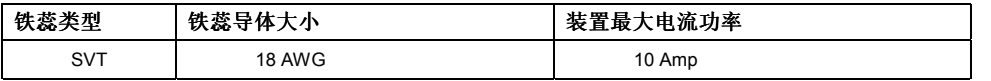

### 欧洲国家

在欧洲你必须使用适合你国家插座的铁蕊组。该铁蕊组为 HAR 认证,并且外面护套或内部导体之一的绝缘体上 会有一个特殊的标志。

如果你有任何关于该使用何种适当电源线的问题,洽询你购买该产品的经销商。

## 美国的安规符合信息

本装置已经测试并判定遵守 B 级数位装置限制,遵照 FCC 条例第 15 节。这些限制是设计来提供合理的保护, 避免住宅即装有害的干扰。本装置会产生、使用及发射无线电频移能量,并且如果没有依照指示即装及使用, 可能会对无线电通讯造成有害的干扰。不过,不保证特定的即装不会发生干扰。如果本装置对收音机或电视接 收造成有害的干扰(可以藉由激活或关闭该装置确定),则用户可试着使用下列一项或多项方法来修正干扰:

- 使接收天线适应或重新安置。
- 增加装置及接收器间的距离。
- 将装置连接至与接收器所连接的不同的插座或电路。
- 洽询经销商, 或有经验的收音机/电视技术人员, 以取得协助。

### **FCC** 警告

若要确保持续遵守 FCC 条例,用户必须使用接地电源供应线以及所提供具备结合亚铁盐铁蕊的遮蔽式视讯接口 缆线。如果将使用 BNC 缆线,仅使用遮蔽式 BNC(5)缆线。并且,未经负责遵守一方明确许可的任何未经授权 的变更或修改可能会使者操作本装置的权限无效。

### 用户说明

如果本装置符合下列条件,则其遵守 FCC(美国联邦通讯委员会)装置的规定。使用投影机随附或指定的缆线。

## 加拿大遵守信息

注意:本 B 级数位装置遵守加拿大 ICES-003。

## 欧洲国家遵守信息

**CE** 遵守

本装置遵守依 92/31/EEC 及 93/68/EEC 条款 5 有关「电磁兼容性」修订的 EEC 指令 89/336/ EEC, ■ 本装置遵守依 92/31/EEC 及 93/68/EEC 条款 5 有关 「电磁兼容性」修<br>■ 以及依 93/68/EEC 条款 13 有关 「安全」修订的 73/23/EEC 的规定。

## 所有国家用户信息

注意: 使用投影机随附或指定的缆线。

**ViewSonic Corporation**